Orientações sobre como compartilhar seu perfil no Skype para que o SAP possa te adicionar:

1) Depois de criar sua conta e logar no Skype, clique em "Compartilhar perfil" conforme imagem abaixo:

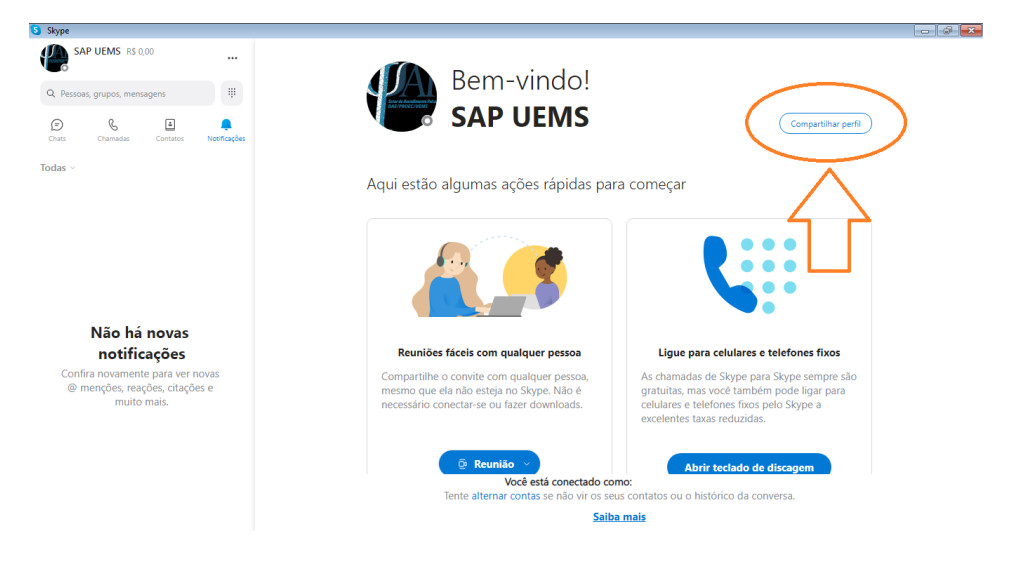

2) Na janela que irá abrir copie o link assinalado e envie por e-mail para o SAP.

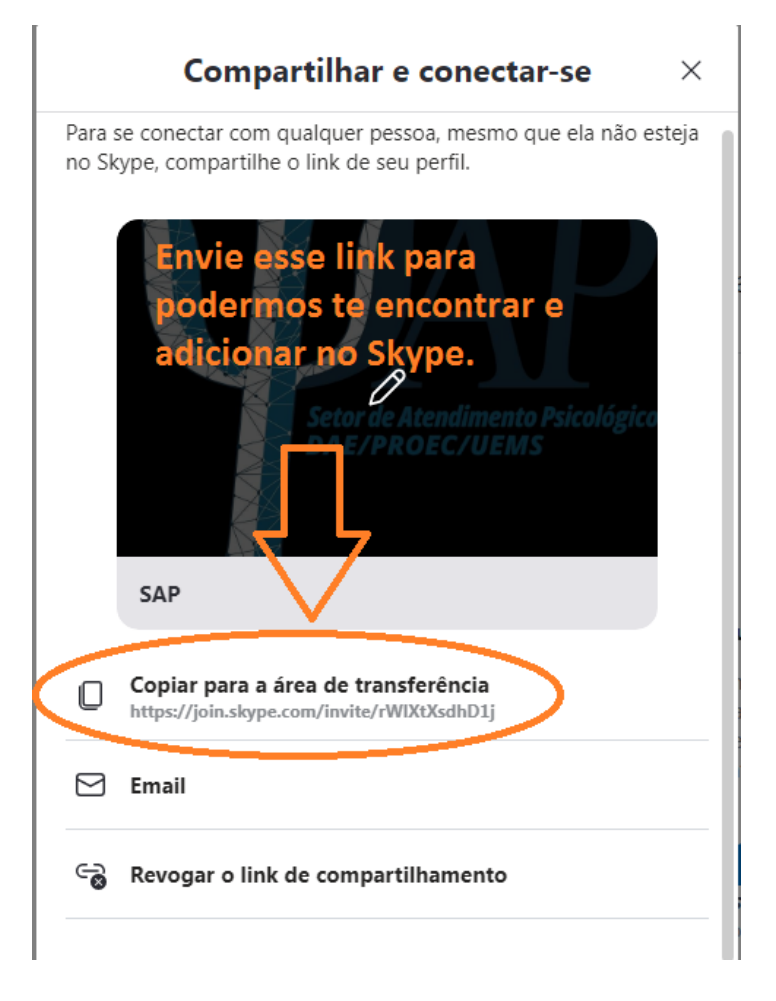